## 知 【MSA】MSA2040线性磁盘组配置

[存储配置](https://zhiliao.h3c.com/questions/catesDis/1562) **[张艺鸣](https://zhiliao.h3c.com/User/other/77500)** 2021-05-04 发表

组网及说明

【MSA】MSA2040线性磁盘组配置

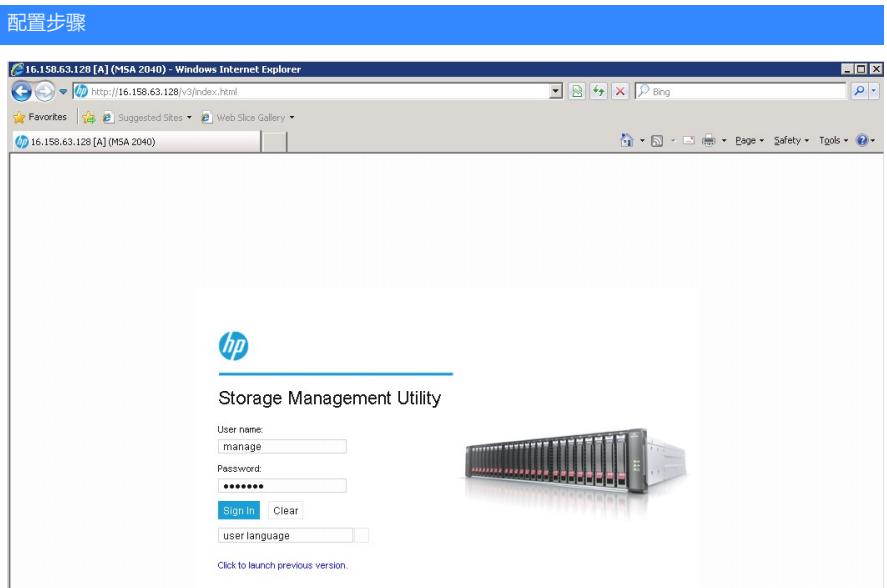

步骤一:创建阵列

左侧点击 Pools, 右侧在Action 下面选择Add Disk Group

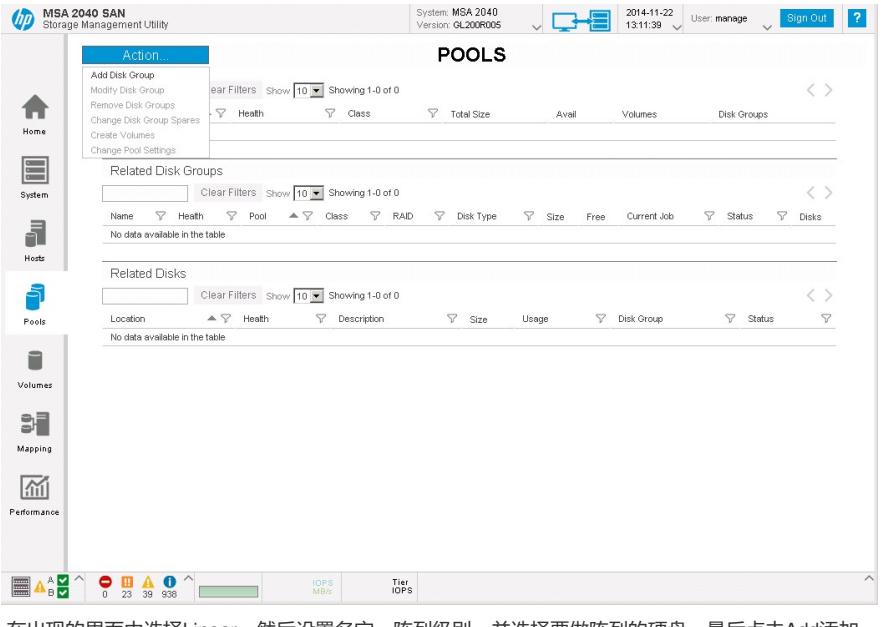

在出现的界面中选择Linear,然后设置名字,阵列级别,并选择要做阵列的硬盘,最后点击Add添加

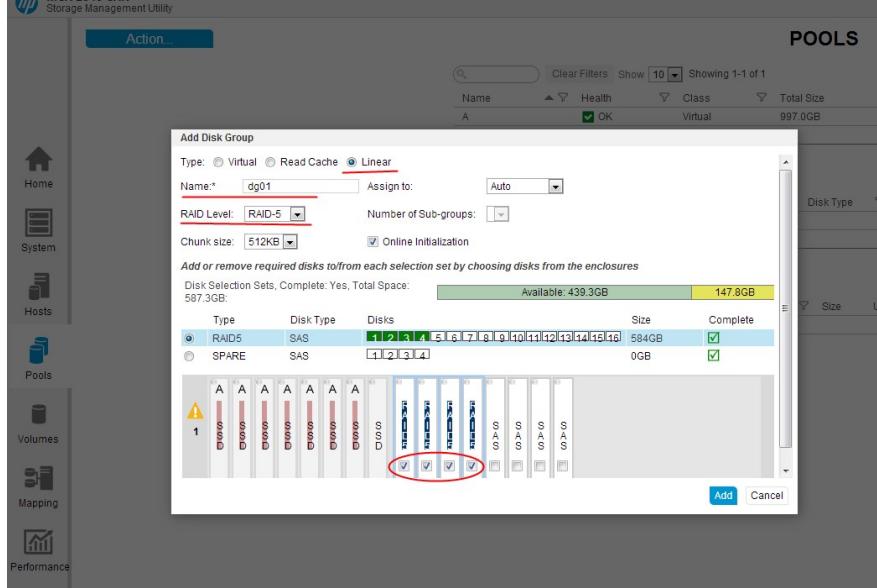

## 等一下会提示配置完成,如下图,可见状态是OK,总容量是439.9GB

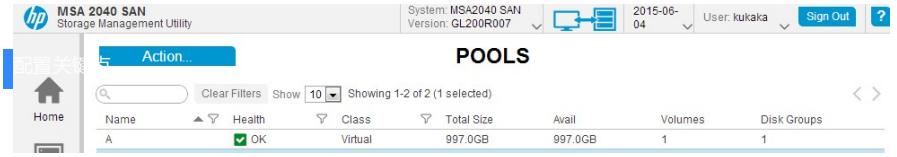